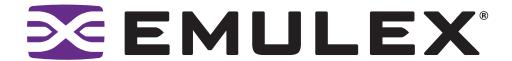

# Iputil Utility for Linux and Solaris

Version 2.0a14

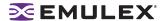

Copyright© 2008 Emulex Corporation. All rights reserved worldwide. No part of this document may be reproduced by any means nor translated to any electronic medium without the written consent of Emulex Corporation.

Information furnished by Emulex Corporation is believed to be accurate and reliable. However, no responsibility is assumed by Emulex Corporation for its use; or for any infringements of patents or other rights of third parties which may result from its use. No license is granted by implication or otherwise under any patent or patent rights of Emulex Corporation.

Emulex, AutoPilot Installer, BlockGuard, cLAN, FabricStream, FibreSpy, Giganet, HBAnyware, InSpeed, IntraLink, LightPulse, MultiPulse, SAN Insite, SBOD and Vixel are registered trademarks, and AutoPilot Manager, EZPilot, SLI and VMPilot are trademarks of Emulex Corporation. All other brand or product names referenced herein are trademarks or registered trademarks of their respective companies or organizations.

Emulex provides this manual "as is" without any warranty of any kind, either expressed or implied, including but not limited to the implied warranties of merchantability or fitness for a particular purpose. Emulex Corporation may make improvements and changes to the product described in this manual at any time and without any notice. Emulex Corporation assumes no responsibility for its use, nor for any infringements of patents or other rights of third parties that may result. Periodic changes are made to information contained herein; although these changes will be incorporated into new editions of this manual, Emulex Corporation disclaims any undertaking to give notice of such changes.

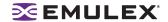

| 1 |
|---|
| 1 |
| 2 |
| 4 |
| 4 |
| Ę |
| Ę |
| 6 |
| 7 |
| 7 |
| ξ |
| 1 |
|   |

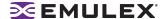

### Introduction

The LightPulse<sup>®</sup> diagnostic utility (Iputil) for Linux and Solaris is a console application that enables you to manage local Emulex<sup>®</sup> host bus adapters (HBAs).

Use Iputil to do any of the following:

- Discover HBAs
- View HBA information
- Reset HBAs
- Update firmware or boot code on the local HBA
- Enable or disable the boot code on the HBA
- Download PCI Configuration
- Set Up Persistent Binding (Solaris only)
- Use the Command Line Interface (CLI)

#### **Prerequisites**

Before using lputil, ensure the following prerequisites are met:

- The Emulex driver is installed.
- The lputil utility is installed.
- If you are updating firmware, the firmware file is downloaded to a local drive. Firmware versions
  differ between HBA versions. Make sure you have downloaded the appropriate firmware for your
  HBA.
- I/O activity on the bus is quieted.
- Any software that relies on the HBA to be available is stopped or paused.

# Installing Iputil

To install lputil:

- 1. Download the Iputil.tar file from the Emulex Web site to a directory on a local drive on the server.
- 2. Untar the contents of the lputil.tar file.
- 3. Run the Iputil installation script.

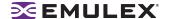

# **Starting Iputil**

Start the utility by entering the complete path to lputil. The path reflects the default installation path. If the installation path changed, you must adjust the command appropriately.

To start lputil type:

```
/usr/sbin/lpfc/lputil
```

After Iputil starts, discovered local HBAs are listed. For example:

```
LightPulse Common Utility for Version 2.0a9 (8/4/2005)
Copyright (c) 2005, Emulex Corporation

Emulex Fibre Channel Host Adapters Detected: 6
Host Adapter 0 (lpfc0) is an LP11002 (Ready Mode)
Host Adapter 1 (lpfc1) is an LP11002 (Ready Mode)
Host Adapter 2 (lpfc2) is an LP10K (Ready Mode)
Host Adapter 3 (lpfc3) is an LP9802 (Ready Mode)
Host Adapter 4 (lpfc4) is an LP11002 (Ready Mode)
Host Adapter 5 (lpfc5) is an LP11002 (Ready Mode)
```

Iputil starts and the Main Menu appears.

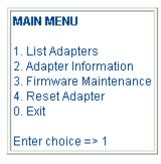

Figure 1: Main Menu

The following table describes the Main Menu options:

**Table 1: Iputil Main Menu Options** 

| Menu Selection          | Description                                                                                                    |
|-------------------------|----------------------------------------------------------------------------------------------------|
| 1. List Adapters        | Shows a list of HBAs discovered in the system.                                                                                                    |
| 2. Adapter Information  | Shows HBA characteristics such as: PCI configuration parameters, HBA revision levels, wakeup parameters, IEEE address, loop map, status and counters, link status and HBA configuration parameters.        |
| 3. Firmware Maintenance | Use this option to upgrade firmware. Acceptable file formats are: absolute firmware image (.all), program image (.prg), and download with checksum (.dwc). Each file is hardware specific (LP11000, etc.). |
| 4. Reset Adapter        | Use this option during troubleshooting to isolate one HBA from other installed HBAs. In most cases, the upgrade procedure performs an automatic restart of the HBA.                                        |

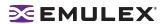

# Table 1: Iputil Main Menu Options (Continued)

| Menu Selection                       | Description                                                                                                    |
|--------------------------------------|----------------------------------------------------------------------------------------------------|
| 5. Persistent Binding (Solaris Only) | Use this option to to permanently assign a system SCSI target ID to a specific Fibre Channel (FC) device even though the device's ID on the FC loop (D_ID) may be different each time the FC loop initializes. |

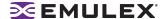

# **Discovering HBAs**

When you start lputil, all local HBAs are discovered and their information is listed including; the HBA number, instance number (such as lpfc0), board model type and whether the HBA is ready to use.

#### To list HBAs:

1. Start Iputil. The Main Menu is displayed.

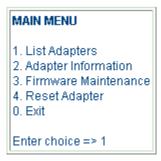

Figure 2: Main Menu

From the Main Menu, enter <1>, List Adapters. A list of HBAs is displayed as in the example below:

```
LightPulse Common Utility for Version 2.0a9 (8/4/2005) Copyright (c) 2005, Emulex Corporation

Emulex Fibre Channel Host Adapters Detected: 6
Host Adapter 0 (lpfc0) is an LP11002 (Ready Mode)
Host Adapter 1 (lpfc1) is an LP11002 (Ready Mode)
Host Adapter 2 (lpfc2) is an LP10K (Ready Mode)
Host Adapter 3 (lpfc3) is an LP9802 (Ready Mode)
```

# **Viewing HBA Information**

lputil enables you to view information for a selected HBA.

To view HBA information:

- 1. Start Iputil. The Main Menu is displayed.
- 2. Enter <2>, Adapter Information. If multiple HBAs are installed, a list is displayed; select an HBA, and the Adapter Information Menu opens. If one HBA is installed, the Adapter Information Menu opens for that HBA.

# ADAPTER INFORMATION MENU 1. PCI Configuration Parameters 2. Adapter Revision Levels 3. Wakeup Parameters 4. IEEE Address 5. Loop Map 6. Status and Counters 7. Link Status 8. Configuration Parameters 0. Return to Main Menu Enter choice =>

Figure 3: Adapter Information Menu

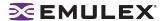

The Adapter Information Menu displays the following information:

- PCI Configuration Parameters Parameters from the PCI configuration space on the HBA.
   Information includes vendor ID, device ID, base addresses, ROM address, header type, subclass and base class.
- Adapter Revision Levels Firmware revision levels, including kernel and overlay version information.
- Wakeup Parameters BIOS status and version, as well as SLI™ (service level interface version).
- IEEE Address The HBA board address.
- Loop Map If you are using arbitrated loop topology, this option shows information about your connected devices, such as AL\_PA and D\_ID.
- Status and Counters Byte, frame, sequence and busy counts.
- Link Status Activities such as link failure, loss of sync and elastic overlay.
- Configuration Parameters D\_ID topology and timeout values for link failures and loss of synchronization.

# Resetting an HBA

Iputil enables you to reset a local HBA.

**Caution:** Do not reset an HBA while copying or writing files. This could result in data loss or corruption.

To reset the HBA:

- 1. Stop all I/O to the HBA.
- Start Iputil. The Main Menu is displayed.
- 3. Enter <4>, Reset Adapter.
- 4. If you have multiple HBAs, select the HBA you want to reset.

Resetting the HBA runs self tests and reestablishes links (causes discovery of devices). Once the HBA has been successfully reset, the Main Menu is displayed.

# **Updating an HBA's Firmware or Boot Code**

lputil enables you to update firmware or boot code on a local HBA. Before you can update the firmware or boot code, you must download the latest firmware or boot code file for the HBA from the Emulex Web site.

Note: If you are updating firmware on an LP1005DC, you must use lputil version 2.0a3 or later.

**Caution:** Once a download has started, do not interrupt the process until the download is complete. If you interrupt this process, the HBA may be rendered inoperable.

To update firmware:

- 1. If possible, stop all I/O to the HBA.
- 2. Start Iputil. The Main Menu is displayed.

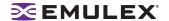

3. Enter <3>, Firmware Maintenance.

#### FIRMWARE MAINTENANCE MENU

- 1. Load Firmware Image
- 2. Display AWC File Contents
- 3. Display Flash Load List
- 4. Display RAM Load List
- 5. Load PCI Configuration File
- 6. Disable Boot Bios
- O. Return to Main Menu

Enter choice =>

Figure 4: Firmware Maintenance Menu

Note: For VMware, Menu item 6 is Boot BIOS Maintenance.

- 4. If prompted, choose the HBA on which you wish to update the firmware or boot code.
- 5. Enter <1>, Load Firmware Image.
- 6. Enter the full path to the firmware or boot code file.

If you are updating firmware, the new firmware is transferred to flash ROM.

If you are updating the firmware or boot code on a dual-channel HBA, repeat steps 3 through 5 to update the firmware on the second port.

7. Enter <0> twice to exit the utility.

# **Enabling or Disabling Boot Code**

lputil allows you to enable or disable a local HBA's boot code.

Enabling the boot code is a two-step process:

- 1. Enable the boot code (OpenBoot, EFI or x86 BootBIOS) on the HBA using Iputil. This procedure is described in this section.
- 2. Enable the HBA to boot from SAN (using the BIOS utility). Refer to the the documentation that accompanies the boot code for more information.

#### **Prerequisites**

In addition to the Prerequisites listed on page 1, Boot code must already be present on the HBA.

To enable or disable the boot code:

- 1. Start Iputil. The Main Menu is displayed.
- 2. Enter <3>, Firmware Maintenance.
- 3. If prompted, choose the HBA that is being updated.
- 4. From the Firmware Maintenance Menu, enter <6>, Boot BIOS Maintenance.
  - If the boot code is currently disabled, press <1>, Enable Boot BIOS, to enable the boot code.
  - If the boot code is already enabled, press <1>, Disable Boot BIOS, to disable the boot code.

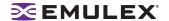

- If the boot code is not currently loaded, the following message is displayed:
  There is no Boot BIOS found on adapter
- Enter <0> twice to exit.
- 6. If you are updating x86 BootBIOS, you must also enable the HBA to boot from SAN using the BIOS utility; see the documentation that accompanies the boot code for more information.

# **Downloading PCI Configuration**

**Note:** Select this option only if you are familiar with PCI configuration registers.

To download the PCI configuration data:

- 1. Start the lputil utility.
- 2. From the Main Menu, select <3>, Firmware Maintenance. The Firmware Maintenance Menu is displayed.
- 3. If you have more than one HBA in your system, select the HBA for which you want to download a PCI configuration.
- 4. Select **<5>**, Load PCI Configuration File. PCI configuration data is contained in .cfl files, which can be used across any supported platform.
- 5. Enter the region in flash ROM to download the data, and press **<Enter>**. Download one of three data sets for the PCI configuration registers.
  - Default PCI configuration region
  - PCI configuration region 1
  - PCI configuration region 2
- 6. Upon completion, press <0> to return to the Main Menu.
- 7. Press <0> to exit the utility.
- 8. Power down the system.
- 9. Restart the system to load new configuration data.

# **Setting Up Persistent Binding (Solaris Only)**

Persistent binding allows you to permanently assign a system SCSI target ID to a specific Fibre Channel (FC) device even though the device's ID on the FC loop (D\_ID) may be different each time the FC loop initializes. This capability is useful in multi-server environments that share a device. You can simplify system management by having multiple servers use the same SCSI target ID when referring to the shared FC device.

The following table describes the Persistent Binding Menu options:

**Table 2: Iputil Persistent Binding Options** 

| Menu Selection                | Description                                                                       |
|-------------------------------|-----------------------------------------------------------------------------------|
| 1. Display Current Bindings   | Displays the existing binding entries in LPFC.conf.                               |
| 2. Display All Nodes          | Displays a list of Emulex HBAs.                                                   |
| 3. Duplicate Adapter Bindings | Copies the binding enties for one user selected HBA to another user selected HBA. |
| 4. Bind Targets Manually      | Enables you to select specific targets to be bound to specific HBAs.              |

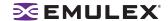

**Table 2: Iputil Persistent Binding Options (Continued)** 

| Menu Selection             | Description                                                          |
|----------------------------|----------------------------------------------------------------------|
| 5. Bind Automapped Targets | Creates binding entries for targets and HBAs as they are discovered. |
| 6. Delete Bindings         | Enables you to delete specific bindings or all bindings.             |

#### To set up persistent binding:

- 1. Start the lputil utility.
- 2. From the Main Menu, select <5>, Persistent Binding. The Persistent Binding Menu is displayed.

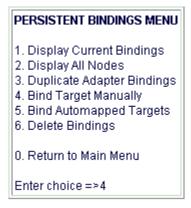

Figure 5: Persistent Bindings Menu

- 3. To establish new bindings, select <4>, Bind Target Manually.
- 4. Select an HBA.
- 5. Selecting a binding method.

**Note:** In a fabric environment, the D\_ID may change when the system is rebooted. We suggest binding to the Node Name or Port Name in a fabric environment.

- 1. By Node Name
- 2. By Port Name
- 3. By D ID
- 0. Cancel
- 6. Enter the Node Name, Port Name, or D\_ID, depending on binding method.
- 7. Enter the target number.
- 8. Upon completion, press <0> to return to Main Menu.
- 9. Press <0> to exit the utility.

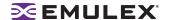

# **Using the Command Line Interface**

The lputil command line options enable you to perform lputil tasks if you have a non-interactive application, such as a shell script.

**Table 3: Iputil Commands** 

| Command                                                             | Effect                                                                                                    |
|---------------------------------------------------------------------|----------------------------------------------------------------------------------------------------|
| version                                                             | Shows the Iputil version.                                                                                                    |
| listhbas                                                            | Shows HBA number, WWNN and WWPN.                                                                                                    |
| download <adapter-number><image-name></image-name></adapter-number> | Use this option to upgrade firmware. Acceptable file formats are .all, .prg and .dwc. Each file is hardware-specific.                                                                                                    |
| count                                                               | Shows the number of discovered HBAs.                                                                                                    |
| rev <adapter-number></adapter-number>                               | Shows the following information:  BIU - bus interface unit number  Sequence Manager  Endec  Operational Firmware  Kernel  Initial Firmware: Initial firmware version number  SLI-1 - the name of the SLI-1 firmware overlay  SLI-2 - the name of the SLI-2 firmware overlay  Highest FC-PH version  Lowest FC-PH version |
| model <adapter-number></adapter-number>                             | Shows the current HBA model.                                                                                                    |
| showpci <adapter-number></adapter-number>                           | Shows the following information:  Vendor ID  Device ID - the HBA's default device ID  Command  Status  Revision  Proglf  SubClass  BaseClass  CacheLine  Latency  HeaderType  BIST:  Base Address information  ROM Address  CIS  SubVendor ID  SubSystem ID  Interrupt Line  Interrupt Pin                               |

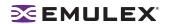

**Table 3: Iputil Commands (Continued)** 

| Command                                     | Effect                                                                                                    |
|---------------------------------------------|----------------------------------------------------------------------------------------------------|
| status <adapter-number></adapter-number>    | Shows the following information:  Active RPI Count  Active XRI Count  Xmit Byte Count - bytes transmitted by this HBA port  Rcv Byte Count - bytes received by this HBA port  Xmit Frame Count - FC frames transmitted by this HBA port  Rcv Frame Count - FC frames received by this HBA port  Xmit Seq Count - FC sequences transmitted by this HBA port  Rcv Seq Count: FC sequences received by this HBA port  Rcv Seq Count: FC sequences received by this HBA port  Total Orig Xchgs - the total number of transmissions by this HBA port  Total Resp Xchgs - the number of FC exchange responses made by this port  Rcv PBSY Count  Rcv FBSY Count                                                                                                    |
| linkstat <adapter-number></adapter-number>  | <ul> <li>Shows the following information:</li> <li>Link failure count - the number of times the link failed. A link failure may cause a timeout.</li> <li>Loss sync count - the number of times loss of synchronization has occurred.</li> <li>Loss signal count - the signal loss error count. This counter increments on each lost signal.</li> <li>Prim seq err count - the primitive sequence protocol error count. This counter increments upon any type of protocol error.</li> <li>Invalid xmit word - the total number of invalid words transmitted by this HBA port.</li> <li>CRC count - the cyclic redundancy check count. This counter increments when the data stored or transmitted failed to arrive as sent.</li> <li>Prim seq timeout - the primitive sequence protocol error count. This counter increments with any type of protocol error.</li> <li>Elastic overrun - the elastic buffer overrun algorithm. This counter increments when the algorithm detects a buffer overrun.</li> <li>ARB timeout - the arbitrated loop timeout.</li> </ul> |
| fwlist <adapter-number></adapter-number>    | Shows the following information:  Test Program - the last diagnostic performed for the HBA  Functional Firmware - the Emulex firmware version number for this model of HBA  SLI-1 Overlay - the name of the SLI-1 firmware overlay  SLI-2 Overlay - the name of the SLI-1 firmware overlay                                                                                                    |
| shownodes <adapter-number></adapter-number> | Shows node status, WWPN and WWNN for all visible nodes.                                                                                                    |

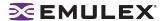

**Table 3: Iputil Commands (Continued)** 

| Command                                  | Effect                                                                                                    |
|------------------------------------------|----------------------------------------------------------------------------------------------------|
| fcpmap <adapter-number></adapter-number> | Shows the following information: Num Entries - the number of discovered HBAs Portname - the unique 64-bit number, in hexadecimal, for the port Nodename - the unique 64-bit number, in hexadecimal, for the target Fcid 0xe4 FcpLun 0x0 Bus 0x0 Tgt 0x2 Lun 0x0 DeviceName - the operating system device name |
| Iputil help                              | Shows a list of Iputil commands.  Caution: The difcode command is listed in Iputil help. This command is for SBUS systems only. If the difcode command is invoked on a non-SBUS system, the HBA may be rendered inoperable.                                                                                   |

# **Examples of Iputil Commands**

#### version

```
reddog:B.11.11:root[/] lputil version
2.0.a.9
```

#### listhbas

reddog:B.11.11:root[/] lputil listhbas

| WWNN                                    | WWPN                    | Board |
|-----------------------------------------|-------------------------|-------|
| ======================================= |                         |       |
| 20:00:00:00:c9:23:78:3f                 | 10:00:00:00:c9:23:78:3f | 0     |

#### count

```
reddog:B.11.11:root[/] lputil count
1
```

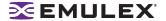

#### download

```
reddog:B.11.11:root[/] lputil download 1 bf270a5.all
     Opening File...
     Reading Header...
     Validating Checksum...
     Initializing Host Adapter...
     Erasing Flash ROM Sectors...
     100% complete
     Loading Image...
     100% complete
     Updating Wakeup Parameters...
     Resetting Host Adapter...
     Image Successfully Downloaded
rev
     reddog:B.11.11:root[/] lputil rev 0
                         BIU: 2002506D
           Sequence Manager: 00000000
                       Endec: 00000000
       Operational Firmware: SLI-2 Overlay
                      Kernel: LP8K 2.10a3
           Initial Firmware: Initial Load 3.90a7 (DS3.90A7 )
                       SLI-1: LP8K SLI-1 Overlay 3.90a7 (D1D3.90A7 )
                       SLI-2: LP8K SLI-2 Overlay 3.90a7 (D2D3.90A7 )
      Highest FC-PH Version: 4.3
       Lowest FC-PH Version: 4.3
model
     reddog:B.11.11:root[/] lputil model 0
     LP8K V2
```

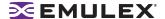

#### showpci

```
reddog:B.11.11:root[/] lputil showpci 0
                  Vendor ID: 10DF
                  Device ID: F800
                    Command: 0157
                     Status: 0280
                   Revision: 02
                     ProgIf: 00
                   SubClass: 04
                  BaseClass: 0C
                  CacheLine: 08
                    Latency: F8
                 HeaderType: 00
                       BIST: 00
             Base Address 0: F2FFB004
             Base Address 1: 00000000
             Base Address 2: F2FFC004
             Base Address 3: 00000000
             Base Address 4: 0000FD01
             Base Address 5: 00000000
                ROM Address: 00000000
                        CIS: 00000000
               SubVendor ID: 10DF
               SubSystem ID: F800
             Interrupt Line: 01
              Interrupt Pin: 01
status
     reddog:B.11.11:root[/] lputil status 0
           Active RPI Count: 0000
           Active XRI Count: 0000
            Xmit Byte Count: 0000083E
             Rcv Byte Count: 000135F6
           Xmit Frame Count: 000096AC
            Rcv Frame Count: 00012D3D
             Xmit Seq Count: 000096AC
              Rcv Seq Count: 00012D3D
           Total Orig Xchqs: 000096A3
           Total Resp Xchqs: 0000000C
             Rcv PBSY Count: 00000000
             Rcv FBSY Count: 00000000
linkstat
     reddog:B.11.11:root[/] lputil linkstat 0
         Link Failure Count: 00000001
            Loss Sync Count: 00000009
          Loss Signal Count: 00000000
         Prim Seq Err Count: 00000000
          Invalid Xmit Word: 00000004
                  CRC Count: 00000000
           Prim Seq Timeout: 00000000
            Elastic Overrun: 00000000
                ARB Timeout: 00000000
```

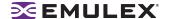

#### **fwlist**

```
reddog:B.11.11:root[/] lputil fwlist 0

1. Test Program: NLPort LoopBack
2. Functional Firmware: DS3.90A7
3. SLI-1 Overlay: D1D3.90A7
4. SLI-2 Overlay: D2D3.90A7
```

#### shownodes

reddog:B.11.11:root[/] lputil shownodes 0

```
Visible Nodes:
Node Target WWPN WWNN

In Transition 0 10-00-00-c9-21-6b-11 20-00-00-c9-21-6b-11
In Transition 0 10-00-00-00-c9-2e-09-d3 20-00-00-00-c9-2e-09-d3
In Transition 0 10-00-00-00-c9-2e-50-df 20-00-00-00-c9-2e-50-df
In Transition 0 10-00-00-00-c9-23-23-77 20-00-00-00-c9-23-23-77
In Transition 0 10-00-00-00-c9-23-23-77 20-00-00-00-c9-23-78-3f
Automapped FCP Node 2 50-06-09-46-70-40-11-d4 50-06-09-46-70-00-11-d4
Automapped FCP Node 1 50-00-00-00-00-08 50-00-00-00-00-00-08
```

#### fcpmap

```
reddog:B.11.11:root[/] lputil fcpmap 0
Num Entries 0x2
Portname: 50:06:09:46:70:40:11:d4
Nodename: 50:06:09:46:70:00:11:d4 Fcid 0xe4 FcpLun 0x0
Bus 0x0 Tgt 0x2 Lun 0x0 DeviceName lpfc:0:2:0
Portname: 50:00:00:00:00:40:00:e8
Nodename: 50:00:00:00:00:00:00:e8 Fcid 0xe8 FcpLun 0x0
Bus 0x0 Tgt 0x1 Lun 0x0 DeviceName lpfc:0:1:0
```